# **ZTE X195**

CDMA2000 1X Digital Mobile

Phone

**User Manual** 

Copyright © 2007 by ZTE Corporation

All rights reserved.

No part of this publication may be excerpted, reproduced, translated or utilized in any form or by any means, electronic or mechanical, including photocopying and microfilm, without the prior written permission of ZTE Corporation.

The manual is published by ZTE Corporation. We reserve the right to make modifications on print errors or update specifications without prior notice.

Edition: 1st edition, Mar. 2007

1

#### Declaration

We, ZTE Corporation, declared that:

- The product is installed with battery separately in the box. The FCC ID label is placed on the mobile phone clearly visible to all persons at the time of purchase.
- The phone with internal antenna has been tested for compliance with FCC RF Exposure (SAR) limits and is complied with FCC RF exposure compliance requirements.
- The phone complies with part 15 of the FCC Rules. Operation is subject to the following two conditions:
  - (1) The phone may not cause harmful interference, and (2) the phone must accept any interference received, including interference that may cause undesired operation.
- Do not attempt to disassemble the mobile phone and battery by yourself. Changes and modifications made to the phone without the approval of manufacturer could void your authority to operate this phone.
- The battery and the phone are separately deposited in the package and packed in well condition. Please make use of the battery carefully following the instructions.

# Content

| 1 General Information                           | 9  |
|-------------------------------------------------|----|
| 1.1 Welcome                                     | 9  |
| 1.2 Security                                    | 9  |
| 1.3 Safety Warnings                             | 10 |
| 1.4 Limit Warranty                              | 14 |
| 1.5 Limitation of Liability                     | 15 |
| 2 Your Phone                                    | 16 |
| 2.1 Instruction of Keypad                       | 16 |
| 2.2 Instruction of Interface Icon               | 18 |
| 2.3 Technical Parameter                         | 19 |
| 2.4 Battery                                     | 19 |
| 2.4.1 Remove and Installation of Battery        | 19 |
| 2.4.2 Charging the Battery                      | 20 |
| 2.5 Connecting to Network                       | 22 |
| 2.5.1 RUIM Card"★"                              | 22 |
| 2.5.2 Insertion and Extraction of RUIM card "★" | 23 |
| 2.5.3 Power on/off Phone                        | 23 |
| 2.5.4 PIN Code"★"                               | 24 |
| 2.5.5 Connecting to Network                     | 24 |
| 3 Basic Operation                               | 26 |

|   | 4.3 Viewing Records  4.4 Erasing Records  4.4.1 Erasing a Record  4.4.2 Erasing all Contacts | 36<br>36 |
|---|----------------------------------------------------------------------------------------------|----------|
|   | 4.4 Erasing Records                                                                          | 36       |
|   | •                                                                                            |          |
|   | 4.3 Viewing Records                                                                          | 35       |
|   |                                                                                              |          |
|   | 4.2 Adding New Record                                                                        | 33       |
|   | 4.1 Finding Records                                                                          | 32       |
| 4 | Contacts                                                                                     | 32       |
|   | 3.5 Menu Functions                                                                           | 30       |
|   | 3.4 Viewing Missed Calls                                                                     | 30       |
|   | 3.3.3 Selecting Options in Conversation                                                      | 29       |
|   | 3.3.2 Adjusting Volume in Conversation                                                       | 29       |
|   | 3.3.1 Silence in Conversation                                                                | 29       |
|   | 3.3 In Conversation                                                                          | 29       |
|   | 3.2.4 Incoming Call Silence                                                                  | 29       |
|   | 3.2.3 Setting any Key Answer                                                                 | 28       |
|   | 3.2.2 Headset Autoanswer                                                                     | 28       |
|   | 3.2.1 Headset Ringing                                                                        | 28       |
|   | 3.2 Answering a Call                                                                         | 27       |
|   | 3.1 Making a Call                                                                            |          |

| 4.9 Setting Speed Dial                            | 38 |
|---------------------------------------------------|----|
| 4.10 Viewing and Dialing Speed Dial               | 38 |
| 4.11 Memory Status                                | 39 |
| 4.12 Copying all Contacts "★"                     | 40 |
| 5 Messages                                        | 41 |
| 5.1 Sending a New Message                         | 41 |
| 5.2 Sending Messages                              | 42 |
| 5.3 Receiving Incoming Call while Editing Message | 43 |
| 5.4 Reading Message                               | 43 |
| 5.5 Viewing OutBox                                | 44 |
| 5.6 Erasing Messages                              | 44 |
| 5.6.1 Erasing a Message                           | 45 |
| 5.6.2 Erasing all Messages                        | 45 |
| 5.7 R-UIM "★"                                     | 46 |
| 5.8 Sending Preformatted Message                  | 47 |
| 5.9 Reading Voice Mail                            | 47 |
| 5.10 Message Settings                             | 48 |
| 5.10.1 Changing Voice Mail Box Number             | 48 |
| 5.10.2 Message Alert                              | 48 |
| 5.10.3 Automatically Erasing InBox                | 49 |
| 6 Recent Calls                                    | 50 |
| 6.1 Viewing Recent Calls                          | 50 |
| 6.2 Erasing Recent Calls List                     | 51 |

| 7 Settings                    | 52 |
|-------------------------------|----|
| 7.1 Silence All               | 52 |
| 7.2 Auto Key Guard            | 52 |
| 7.3 Supp. Services            | 53 |
| 7.3.1 Call Waiting            | 53 |
| 7.3.2 Call Forwarding         | 54 |
| 7.4 Sound                     | 55 |
| 7.4.1 Volume                  | 55 |
| 7.4.2 Alert Type              | 55 |
| 7.4.3 Ringer of Incoming Call | 56 |
| 7.4.4 Key Beep                | 56 |
| 7.4.5 Key Tone Length         | 56 |
| 7.4.6 SMS Ringer              | 57 |
| 7.4.7 ClockRinger Type        | 57 |
| 7.5 Display                   | 57 |
| 7.5.1 Selecting Wall Paper    | 57 |
| 7.5.2 Adjusting Contrast      | 57 |
| 7.5.3 Adjusting Brightness    | 58 |
| 7.5.4 Selecting Time Format   | 58 |
| 7.5.5 Changing Banner         | 58 |
| 7.5.6 Selecting Language      | 58 |
| 7.5.7 Set Backlighting        | 58 |
| 7.5.8 Screensaver             | 59 |
| 7.6 Alert                     | 60 |

| 7.7 Call Timers                                                                            | 60                       |
|--------------------------------------------------------------------------------------------|--------------------------|
| 7.8 Security Setting                                                                       | 61                       |
| 7.8.1 Setting PIN Lock "★"                                                                 | 61                       |
| 7.8.2 Modifying PIN Code                                                                   | 62                       |
| 7.8.3 Erasing All Recent Calls                                                             | 62                       |
| 7.8.4 Erasing all Contacts                                                                 | 62                       |
| 7.8.5 Restoring Factory Default                                                            | 63                       |
| 7.9 Accessories                                                                            | 63                       |
| 7.9.1 Setting Headset Ring                                                                 | 63                       |
| 7.9.2 Setting Headset Autoanswer                                                           | 63                       |
| 7.9.3 Any Key Answer                                                                       | 64                       |
| 8 Extra                                                                                    | 65                       |
|                                                                                            |                          |
| 8.1 Games                                                                                  | 65                       |
| 8.1 Games<br>8.1.1 Smart Blocks                                                            |                          |
|                                                                                            | 65                       |
| 8.1.1 Smart Blocks                                                                         | 65                       |
| 8.1.1 Smart Blocks                                                                         | 65<br>66                 |
| 8.1.1 Smart Blocks  8.1.2 Push Box  8.2 Stopwatch                                          |                          |
| 8.1.1 Smart Blocks                                                                         |                          |
| 8.1.1 Smart Blocks  8.1.2 Push Box  8.2 Stopwatch  8.3 Alarm  8.4 Calendar                 |                          |
| 8.1.1 Smart Blocks  8.1.2 Push Box  8.2 Stopwatch  8.3 Alarm  8.4 Calendar  8.5 Calculator | 65 66 66 67 68 <b>69</b> |

| 10.2 Numbers Input    | . 71 |
|-----------------------|------|
| 10.3 Predictive Input | . 72 |
| 10.4 Symbols Input    | . 72 |
| 11 Troubleshooting    | 73   |

## 1 General Information

#### 1.1 Welcome

Thank you for choosing ZTE X195 CDMA 2000 1X Digital Mobile Phone.

To guarantee the mobile phone always in its best condition, please read this manual carefully and keep it for future use.

The pictures, symbols and contents in this manual are just for your reference. They might not be completely identical with your mobile phone. Please subject to the real object. ZTE operates a policy of continuous development and reserves the right to update and modify the technical specifications in this document at any time without prior notice.

**Note:** There are two ZTE X195 models. One need RUIM card inserted in and another does not need.

Section or function marked with "★" is available to the model with RUIM. Otherwise, it is available to both models.

### 1.2 Security

■ If your mobile phone is lost or stolen, please report your service provider or agencies of banning the use of your lost RUIM card"★" and phone, which will protect you from economic losses resulted from unauthorized use.

You need to provide the phone's ESN number labeled on the

- back of the mobile phone. You can see ESN number after removing the battery. Please keep ESN number for future use.
- "★"To prevent your mobile phone from illegal use, please take the security measures as follows:
  - Set PIN code of the RUIM card.
  - Take it with you as you can.

# 1.3 Safety Warnings

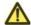

#### To the owner

- Some electronic devices are susceptible to electromagnetic interference sent by mobile phone if inadequately shielded, such as electronic system of vehicles. Please consult the manufacturer on the device before using the phone if necessary.
- Operating of mobile phone may interfere with medical devices like hearing aids and pacemakers. Please always keep the mobile phone more than 20 centimeters away from such medical devices when the phone is powered on. Do not carry the mobile phone in breast pocket. Power the mobile phone off if necessary. Consult a physician or the manufacturer on the medical device before using the phone.
- Be aware of the usage limitation when using a mobile phone at places such as oil warehouses or chemical factories, where there are explosive gases or explosive products being processed, because even if your phone is in standby mode, it still transmits

- radio frequency (RF) energy. Therefore, power off your phone if required.
- Pay attention to traffic safety. Do not use your mobile phone while driving. Park before making or answering a call.
- Store the phone out of the reach of little children. The phone may cause injury if used as a toy.

## Mobile phone

- Please use original accessories or accessories that are authorized by the manufacturer. Using any unauthorized accessories may affect your mobile phone's performance, and violate related national regulations about telecom terminals, or even endanger your body.
- If you want to clean your phone, please use clean fabric that is anti-static. Do not use harsh chemical cleaning solvents or strong detergents to clean it. Power off your phone before you clean it.
- As your mobile phone can produce electromagnetic field, do not place it near magnetic items such as computer disks.
- Using the phone near electrical appliances such as TV, telephone, radio and personal computer can cause interference, which affects the function of the phone.
- Do not expose your mobile phone to direct sunlight or store it in hot areas. High temperatures can shorten the life of electronic devices.

- Prevent liquid from leaking into your phone.
- Do not drop, knock or harshly treat your phone. Rough handling can break internal circuit boards.
- Do not connect the phone with other unauthorized peripheral equipments.
- Do not attempt to disassemble the mobile phone and battery by yourself. Non-expert handling of the devices may damage them.
- Do not charge the mobile phone without battery.
- On occasion of emergent calling, keep your phone in status of power on and in area of service. On the condition of standby, press the key to enter emergency phone number, and then press Call key to make a phone call.

#### **Battery using**

- Do not short-circuit the battery, as this can cause excessive heat
- Do not store battery in hot areas or dispose of it in a fire to avoid explosion.
- Never use any charger or battery damaged or worn out.
- Return the wear-out battery to the provider or put it in the appointed recycle place. Do not put it in familial rubbish.

**Warning:** If the battery is broken, keep away from its inner content. If it taints your skin, wash your skin with abundance fresh water and ask doctor for help if necessary.

#### Exposure to radio frequency energy

Radio wave exposure and Specific Absorption Rate (SAR) information

- The handset is designed to comply with safely, requirements for exposure to radio waves. This requirement is based on scientific guidelines that include safety margins designed to assure the safety of all persons, regardless of age and health.
- The radio wave exposure guidelines employ a unit of measurement known as the Specific Absorption Rate, or SAR. Tests for SAR are conducted using a standardized method with the phone transmitting at its highest certified power level in all used frequency bands.
- While there may be differences between the SAR levels of various ZTE phone models, they are all designed to meet the relevant guidelines for exposure to radio waves.
- The SAR limit recommended is 1.6W/kg averaged over one(1) gramme of tissue.
- The highest SAR value for this model phone tested by MORLAB for use at the head is 1.573 W/kg(1g)
- The highest SAR value for this model phone tested by MORLAB for use at the body is 0.201W/kg(1g)

SAR compliance for body-worn operations is restricted to belt-clips, holsters, or similar accessories that have no metallic component in the assembly and which provide at least 1.5 cm separation between the device, including its antenna, and the users body

#### Safety and general using in vehicles

Before making or answering a call, you should pay attention to the local laws about using wireless mobile phones and take

- them into account in practical use.
- Safety airbag, brake, speed control system and oil eject system shouldn't be affected by wireless transmitting. If you do meet problems above, please contact your automobile provider.
- Please power off your mobile phone when refueling your automobile, and so do the place where duplex wireless equipments are banned. Don't put your phone together with flammable or explosive items; inner spark may cause fire.

#### In Aircraft

- Follow the restrictions in aircraft. Wireless devices can cause interference in aircraft.
- Please power off your mobile phone before taking off till landing. In order to protect aircraft's communication system from interference, it is never allowed to use mobile phone when it is in flight. Using mobile phone before the plane taking off should get aircrew's permission according to safety regulations.

#### 1.4 Limit Warranty

The warranty does not apply to defects or errors in the product caused by:

- (a) Reasonable abrasion.
- (b) Misuse including mishandling, physical damage, improper installation, unauthorized disassembly of the product.
  - (c) Water or any other liquid damage.
  - (d) Any unauthorized repair or modification.

- (e) Power surges, lightning damage, fire, flood or other events outside ZTE's reasonable control.
- (f) Use of the product with any unauthorized third party products such as generic chargers.
- (g) Any other cause beyond the range of normal usage for products.

End User shall have no right to reject, return, or receive a refund for any product from ZTE under the above-mentioned situations.

This warranty is end user's sole remedy and ZTE's sole liability for defective or nonconforming items, and is in lieu of all other warranties, expressed, implied or statutory, including but not limited to the implied warranties of merchantability and fitness for a particular purpose, unless otherwise required under the mandatory provisions of the law.

#### 1.5 Limitation of Liability

ZTE shall not be liable for any loss of profits or indirect, special, incidental or consequential damages resulting from or arising out of or in connection with using this product, whether or not ZTE had been advised, knew or should have known the possibility of such damages.

# 2 Your Phone

## 2.1 Instruction of Keypad

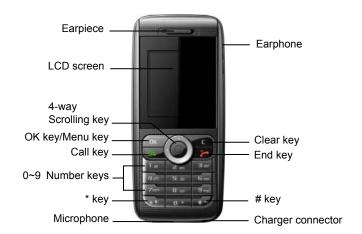

| Icon | Key      | Description                            |
|------|----------|----------------------------------------|
|      |          | ■ Make or answer a call.               |
|      |          | ■ Press Call key in standby mode to    |
|      | Call key | enter All Recent Calls list.           |
|      |          | ■ Press Call key two times directly to |
|      |          | redial the last number.                |
| _ c  | End key  | ■ End an active call or reject a call. |

|             |                   | T                                            |
|-------------|-------------------|----------------------------------------------|
|             |                   | ■ Power on/power off.                        |
|             |                   | ■ Exit from any interface to standby         |
|             |                   | mode.                                        |
|             | Clear key         | ■ Erase character(s) while editing;          |
|             |                   | ■ Cancel operation, exit to previous         |
| ~           |                   | pop-up window.                               |
|             |                   | ■ In standby mode, hold Clear key to         |
|             |                   | lock keypad.                                 |
|             |                   | ■ Enter main menu in standby mode, as        |
|             | OK/Mon            | shown on the screen.                         |
| OK/Menu key |                   | ■ Switch to options of submenu.              |
|             | кеу               | ■ Confirm the character chosen while         |
|             |                   | character inputting.                         |
|             |                   | ■ Scroll the cursor up and down.             |
|             |                   | ■ Used as selection key up and down          |
|             | Ha /Dans          | for keying in commands and selecting         |
|             | Up/Down           | options shown on the display.                |
| 0           | key<br>(Saralling | ■ In standby mode, hold <b>Up key</b> to set |
| ( • ( ) • ) | (Scrolling        | Silence All; Press Down key to enter         |
|             | key)              | Messages menu.                               |
|             |                   | Adjust volume in conversation.               |
|             |                   | ■ Used as direction key in games.            |
|             | Left/Right        | ■ Scroll the cursor left and right.          |
|             | key               | ■ Used as selection key to left and right    |

|                   | (Scrolling  | for keying in commands and selecting        |
|-------------------|-------------|---------------------------------------------|
|                   | key)        | options shown on the display.               |
|                   |             | ■ In standby mode, press <b>Left key</b> to |
|                   |             | enter MobileShop menu, press Right          |
|                   |             | key to view All contacts.                   |
|                   |             | Used as direction key in games.             |
| 0 + ~             | 0~9/number  | ■ Key in numbers and characters.            |
| 9 <sub>wxyz</sub> | key         | ■ Make a Speed Dial call.                   |
| *,                | * Key,# Key | ■ Differs in different mode, option or      |
| #"                |             | function menu.                              |

**Note:** To "press" the key in this manual means to press the key and release it. To "hold" the key means to keep pressing the key for two seconds or more.

## 2.2 Instruction of Interface Icon

| Icon     | Description      |
|----------|------------------|
| Tail     | Signal strength  |
|          | New Message      |
| ×        | Silence Mode     |
| <u> </u> | Alarm            |
| R        | Roam Instruction |
|          | Vibration        |
|          | New Voice Mail   |

| (III) | Power Indicator |
|-------|-----------------|
|-------|-----------------|

## 2.3 Technical Parameter

#### Handset

| Туре      | ZTE X195                     |
|-----------|------------------------------|
| Dimension | 44.7mm × 100.8mm × 13.7mm    |
|           | (Width × Height × Thickness) |
| Weight    | About 73g (Battery Included) |

## Lithium Battery

| Continuous   | About 80h~160h (Subject to Network) |
|--------------|-------------------------------------|
| Standby Time |                                     |
| Continuous   | About 2h∼4h (Subject to Network)    |
| Talk Time    |                                     |

Please refer to the real phone for other relative parameters of the battery and charger.

## 2.4 Battery

The attached Li-ion battery along with the phone can be used after unpacking. For the first three times, please use up the power and charge it fully for a new battery to perform well.

#### 2.4.1 Remove and Installation of Battery

Remove: (1) Press and push the back-cover of the phone

down to release and remove it off the phone. (2) Put finger on the top finger grip, and then lift up the battery from the finger grip to remove the battery.

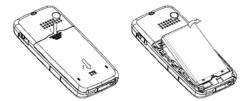

◆ Installation: (1) Replace the battery into battery slot, to be noted that the bottom end should be firstly inserted. (2) Put the back-cover of the phone flatly upon the body of phone. Direct the back cover towards the locking catches on the both sides of the phone and push the back-cover of the phone upward to lock the cover into its place.

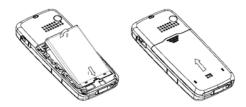

## 2.4.2 Charging the Battery

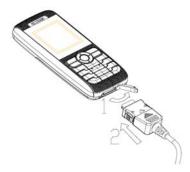

- Plug out rubber away (turn 180° as shown in the picture) from the jack on the bottom of handset and connect the lead from the charger to the socket on the bottom of the phone (Note: The side with arrow shall be upside while connecting).
- Connect the charger to an AC socket.
- Meanwhile, the charging indicator in the up-right corner of the display flops cyclically, indicating the charging is going. In power-off mode while charging, the display only shows the charging indicator. If the battery is completely flat in storage or used up, it may take for a while before the charging indicator appears on the display or any calls can be made.
- ♦ When the charging indicator on the screen stops flopping, the charging is completed. The charging takes usually up to 2~3 hours. In the process of charging, it is a normal phenomenon that the battery, phone and charger get into hot accordingly.
- ♦ After the completion of charging, disconnect the charger from

the phone and AC socket.

#### Note:

- ♦ When it is in charge, place the phone on condition of good ventilation and temperature between -5°C ~ +45°C. Ensure to use the charger offered by the manufacturer. Using unauthorized charger may cause danger and violate the authorization of the phone and the guarantee article.
- When the phone is automatically switched off or indicates the alarm information of power shortage, please charge the battery in time.
- The duration time of the standby status or conversation of the phone is based on ideal working environment. In practice, the working time of battery varies with network condition, working environment and application methods.

#### 2.5 Connecting to Network

#### 2.5.1 RUIM Card"★"

Before using the phone, please insert effective RUIM (Removable User Identity Module) card into the phone.

All the information related to the network connection is recorded in the metal plane area of RUIM card together with the information you stored in your Contacts in the RUIM card. The RUIM card can be inserted into any CDMA phone to use.

Please do not touch the metal plane area of the card to avoid

missing and damaging information in the card and put RUIM card in place far away from electricity and magnetism.

**Warning:** Please power off the phone before taking out RUIM card. It is prohibited to insert or taking out RUIM card in the condition of connecting with external power.

#### 2.5.2 Insertion and Extraction of RUIM card"★"

- Power off the phone, remove the battery and other external power.
- Insert RUIM card into RUIM card holder at first, and then insert
   RUIM card holder into UIM card slot in the phone.
- Power off the phone before removing RUIM card. Put finger on the finger grip of RUIM card holder, pull out RUIM card holder out of slot. And then remove RUIM card away from RUIM card holder, as shown in picture hereinafter.

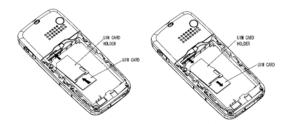

#### 2.5.3 Power on/off Phone

Press and hold **End key** to power on/off the phone.

"★"For the phone with RUIM card, the phone will also check

whether RUIM card inserted well or not. And then follow the prompt indication on the display.

Enter PIN—Key in PIN code of RUIM card if it is set.

Searching—Search appropriate network connected.

#### 2.5.4 PIN Code"★"

To set PIN code (personal identification number) is to avoid the illegal usage of RUIM card.

To input PIN code of RUIM card and press **OK key** to confirm to start on using phone. If inputting wrong PIN three times continuously, RUIM card will be locked by network.

**Note:** The network provider offers you PIN code (four to eight digits). You should change PIN code as soon as possible for security.

To set PIN code, see "7.8 Security Setting".

#### 2.5.5 Connecting to Network

After powering on and inputting PIN code"★", the phone automatically searches the network available and in state of standby mode.

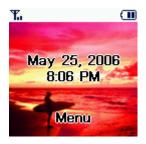

Besides sending and receiving calls, you can also do:

- Press OK key to enter main Menu.
- ♦ Hold **Up key** to set the phone in **Silence All**.
- ♦ Press **Down key** to enter **Messages** menu.
- ◆ Press **Left key** to enter **MobileShop** menu.
- ◆ Press **Right key** to view **All Contacts**.
- ◆ Press Call key to enter All Recent Calls.
- ♦ Hold Clear key to lock phone's keypad.

## 3 Basic Operation

## 3.1 Making a Call

Please ensure that you are in the place where the signal can be received. Examine signal strength icon  $\mathbf{T}$  on the screen.

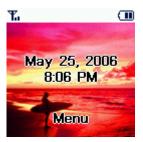

The more the indication bars, the stronger the intensity of receiving signal is. If there is no bar, please move to the place where the intensity of receiving signal is better. Sometimes, you only need to change the direction.

#### Making a National Call

Press **Number key** to key in phone number, and add area code when making a long distance call (no need to add area code when dialing local number in some area). Press **Call key** to call out. Press **End key** to end the call and conversation.

♦ Making an International Call

Enter the country code, area code (without the leading "0") and the complete telephone number you want to dial, press **Call key** to call out.

Before the country code, hold a certain number key, e.g. "0" key to enter the international prefix "+" (the character "+" replaces the international access code) or key in international prefix e.g. "00" of international call directly.

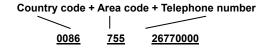

#### **♦** Making Recent Calls

All calls you recently dialed, received or missed are saved in your phone. All numbers are grouped as Missed Calls, Incoming Calls and Outgoing Calls. When the list is full, the oldest number will be erased automatically when new record is coming.

You can check the list as follows:

- ♦ In standby mode, press **Call key** to view All Recent Calls.
- All the numbers in the list can be directly dialed by pressing Call key.

### 3.2 Answering a Call

When a call comes in standby mode, the phone offers corresponding ringer or vibration to prompt according to your settings.

With the number already saved in Contacts, the phone also shows the name of caller meanwhile.

- Press to answer an incoming call.
- Press to end a call and the call duration is temporarily displayed.

See "7.9 Accessories" or refer to other ways of answering calls for your option as follows.

## 3.2.1 Headset Ringing

- $\bullet \; \mathsf{Select} \; \textbf{Menu} {\rightarrow} \; \textbf{Settings} {\rightarrow} \; \textbf{Accessories} {\rightarrow} \; \textbf{Headset} \; \textbf{Ringing}$
- · Select On/Off, and press OK key.

#### 3.2.2 Headset Autoanswer

You can set headset to answer an incoming call automatically.

- $\bullet \quad \text{Select} \quad \text{Menu} {\rightarrow} \quad \text{Settings} {\rightarrow} \quad \text{Accessories} {\rightarrow} \quad \text{Headset} \\ \text{Autoanswer}.$
- Select Off, 2 seconds, 5 seconds, 10 seconds, and press OK
   key.

#### 3.2.3 Setting any Key Answer

- 1. Select  $Menu \rightarrow Settings \rightarrow Accessories \rightarrow Any Key Answer$
- 2. Select On, and press OK key.

An incoming call can be answered by pressing any key except **End key**.

#### 3.2.4 Incoming Call Silence

- When a call is coming, press **OK key** to select **Silence** to mute the ringer tone.
- This function silences the current incoming call only. The phone will ring normally as next call coming.

#### 3.3 In Conversation

#### 3.3.1 Silence in Conversation

During conversation, you can press **Right key** and **OK key** to select **Mute** to let the other party temporarily not hear your voice; Re-press **Right key** and **OK key** to select **Unmute** back to normal.

#### 3.3.2 Adjusting Volume in Conversation

Press Up/Down key to adjust volume of Earpiece during a call.

#### 3.3.3 Selecting Options in Conversation

During a call, press **Right key** and **OK key** to select **SPK.ON/ Normal, Mute/Unmute, Menu** for options.

- Select SPK.ON/ Normal set phone Speaker on/off;
- Select Mute/Unmute to let the other party temporarily can or can not hear your voice;
- Select Menu for options in Menu, such as Contacts, with no worry about the ending of conversation.

## 3.4 Viewing Missed Calls

For missed calls, with the function of alert setting, phone screen indicates "Missed×Calls" ( "×"shows the number of missed calls).

- $\bullet$  Press  $\mathbf{OK}$  key to select  $\mathbf{OK}$  to clear screen, and then return to the standby mode.
- Press Right key
   → OK key to select Calls to enter the list of missed calls.

#### 3.5 Menu Functions

- ◆ Main Menu Function:
  - 1. In standby mode, press **OK key** to enter main menu.
  - Scroll Up/Down or Left/Right key through the menu and select functions according to the prompt on the screen.
  - If the menu contains submenus and further submenus, select options and submenu you want according to the prompt on the screen
  - Press OK key or Clear key to set or return to the previous menu interface. Press End key to exit to standby mode.

#### Bottom Menu Function:

If options are displayed at the bottom of the screen, press **OK key** and then **Left/Right key** to select. Press **OK key** or **Clear key** to set or exit.

The functions of phone are mainly grouped in main  $\boldsymbol{Menu}:$ 

Contacts, Messages, Recent Calls, Settings, Extra, and VAS.

Please refer to the text hereinafter in this manual in detail.

## **4 Contacts**

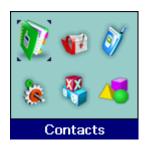

## 4.1 Finding Records

You can search for a name or number in **Contacts** in pop-up window by choosing:

#### ♦ In All Contacts

- 1. Select  $Menu \rightarrow Contacts$ .
- 2. Select **View All**. You can key in the first characters of the name you are searching for to view contact directly in All Contacts.
- 3. Press **Up/Down key** to scroll through the corresponding name(s) and records in the list. Scroll to the name you want, and press **OK key** to view the details.

#### ♦ Find

- 1. Select **Menu**  $\rightarrow$  **Contacts**.
- 2. Select  $\boldsymbol{\mathsf{Find}}.$  You can key in the characters of the name you are

searching for. You can also switch between **Find**, **Cancel** by pressing **OK key** and **Right** /**Left key**. And then press **OK key** to find. See "10. Text Input" more instructions for writing text and character.

3. Press **Up/Down key** to scroll through the corresponding name(s) and records in the list. Scroll to the name you want, and press **OK key** to view the details.

#### ♦ In Standby Mode:

To quickly find phone number in **Contacts** in standby mode, press **Right key** or directly key in total or any part of the phone number, and select **Find**, and /or scroll to the name you want.

All the contacts will be list by the letter of the name. If no contact in the list, "No contacts found" will be displayed.

Note: You search for the name or number you want to edit. Press Options. Select Add New (not for RUIM card"★"), Edit Name, Classify Contact (not for RUIM card"★"), or Erase Contact, and add new contact, edit the name, number, or text and press OK key.

## 4.2 Adding New Record

#### ■ Save to Phone:

- 1. Select Menu→ Contacts→ Add New.
- ${\hbox{\bf 2. Select would-be added information: {\bf Phone},\ {\bf Email},\ {\bf Address},}\\$

and Web Page.

- Press OK key twice to select Next, then Enter name of the contact. See "10. Text Input" more instructions for writing text and character.
- 4. After the completion of writing, select Next.
- 5. Scroll to the just-added phone number to reedit, press **OK key**.
  Further operation can be executed, such as:

  - ♦ Erase: Delete the number.
  - Send SMS Message: Send message to this number.
  - ♦ Number Type: Set number's type.
  - Save to R-UIM"★": Save in RUIM card.
  - Add to Speed Dial: Assign a speed dial number to the phone number.
- 6. Scroll to Options and press OK key.
  - Add New: Add new information.
- ♦ Edit Name: Edit Contact name.
- Classify Contact: Group records into Personal or Business.
- ♦ Erase Contact: Erase this new contact record.

When you add new  ${\bf Email},\, {\bf Address}$  or  ${\bf Web}\,\, {\bf Page}$  and press  ${\bf OK}\,\, {\bf key},$  you can:

View: View the Email, Address or Web Page in detail.

- Edit: Edit the Email, Address or Web Page.
- Erase: Erase the Email, Address or Web Page.

#### ■ Add to RUIM Card"★":

- 1. Select Menu→ Contacts→ Add to RUIM.
- Key in Phone Numbers, and press OK key twice to select Next, then Enter name of the contact. See "10. Text Input" more instructions for writing text and character.
- 3. After the completion of writing, select Next.
- 4. Scroll to the just-added phone number to reedit, press OK key.
  Further operation can be executed, such as, Edit, Send SMS
  Message, Save to Phone, Add to Speed Dial.
- 5. Scroll to Options, and press OK key.
  - Edit Name: Edit Contact name.
  - Erase Contact: Erase this new contact.

Note: In standby mode, key in phone number, press Left/Right key to select New, To Existing, To RUIM"★", Find, and then press OK key to add new record or search for record.

If you save the same number again, the phone prompts to remind you this number is already exist.

## 4.3 Viewing Records

- 1. Select Menu→ Contacts.
- 2. Select following option, you can view the corresponding records in list.

- -View All: All records in phone and RUIM card"★".
- -R-UIM"★": All records in RUIM Card.
- -Personal: All records in personal group.
- -Business: All records in business group.

**Note:** When there is no storage record in Contacts, it will indicate "No contacts found".

## 4.4 Erasing Records

### 4.4.1 Erasing a Record

- 1. Select **Menu**  $\rightarrow$  **Contacts**.
- 2. Select View All or Find to search for would-be erased record.
- 3. Scroll to the record you want to erase and press **OK key**.
- 4. Select **Options** to **Erase Contact**, and press **OK key**. "Erase contact?" indicated on the display.
  - 5. Press **OK key** to select **Yes**.

#### 4.4.2 Erasing all Contacts

You can erase all the records in Contacts.

See "7.8 Security" for the details.

## 4.5 Editing Name of the Contacts

- 1. Select Menu→ Contacts.
- 2. Select View All or Find to search for would-be edited record.
- 3. Scroll to the record you want to edit and press **OK key**.

- 4. Select Options to Edit Name, and press OK key.
- 5. Press **Clear key** to erase character of the current name, and rewrite the name.
  - 6. Select Save. "Contact Saved" appears on the display.

## 4.6 Editing Phone Number

- 1. Select **Menu**→ **Contacts**.
- 2. Select View All or Find to search for would-be edited record.
- 3. Scroll to the number you want to edit and press **OK key**.
- 4. Select Edit in Options to edit number, and press OK key.
- Press Clear key and press number key to erase and key in digit of phone number.
- 6. Press **OK key** twice and select **Save**. "Number Saved" appears on the display.

## 4.7 Selecting Group

You can group the stored records into Personal and Business.

- 1. Select **Menu**→ **Contacts**.
- Select View All or Find to search for would-be edited record in phone's memory, and press OK key.
- 3. Select Classify Contact and press OK key.
- 4. Select **Personal** or **Business** and press **OK key**. "Contact Saved" appears on the display.

## 4.8 Setting Number Type

- 1. Select Menu→ Contacts.
- Select View All or Find to search for would-be edited record in phone's memory and press OK key.
  - 3. Select number, press **OK key**, and select **Number Type**.
- 4. Select the type of number: Work, Home, Mobile, Pager or Other and press OK key.

## 4.9 Setting Speed Dial

In standby state, you can make a **Speed Dial** of stored number by keying in one or two-digit digit (2-99).

- 1. Select Menu→ Contacts.
- 2. Select **View All** or **Find** to search for the record you want to set as speed dial number, press **OK key**, and then move to number in window, and press **OK key**.
  - 3. Scroll to select Add to Speed Dial and press OK key.
  - 4. Select an **Empty** slot in list.
  - 5. Press **OK key**. "Contact added" appears on the display.

## 4.10 Viewing and Dialing Speed Dial

### Viewing:

Select  $Menu \rightarrow Contacts \rightarrow Speed Dial List$ , all Speed Dial list indicated.

#### Dialing:

When you select one phone number in the Speed Dial List, you

can press **Call key** to dial. You can also make a call by entering speed dial number in the standby mode.

Method 1: Enter speed dial number, press Call key to dial.

Method 2: Directly hold the Speed Dial Number digit key. If the Speed Dial Number is one-digit, directly hold the digit key. If the Speed Dial Number is two-digit, press first digit key and then hold the second one. For example: If the Speed Dial Number is 25, you should press 2 key firstly, and then hold 5 key, thus it can dial directly.

**Note:** Some handset may not support method 1. Some handset support only one-digit speed dial number, some support both one-digit and two-digit speed dial number.

## 4.11 Memory Status

- 1. Select Menu→ Contacts→ Memory Status.
- View the number of saved entries and maximum number of entries saved in phone and RUIM card \*★".

For example: Phone: 8/200, indicating that 200 records entries in Max., out of which eight have be saved in phone.

"★"RUIM card: 4/150, indicating that 150 entries in Max., out of which four have been saved in RUIM Card. Please consult with service supplier for storage capacity of RUIM card.

## 4.12 Copying all Contacts"★"

Phone To UIM: Copy all contacts of the phone's memory to RUIM card

**Note:** This function can copy all the contract records to RUIM card, and all the different records or numbers under the same name will be copied accordingly to RUIM card one by one as different records.

■ **UIM To Phone:** Copy all contacts in RUIM card to the phone' memory.

**Note:** This function can copy all the contract records to the phone's memory, and all the different records with same name will be copied accordingly to the phone's memory.

## **5 Messages**

This is introduction of knowing how to send, receive and erase the messages in your phone.

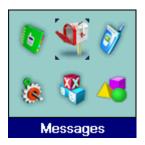

**Note:** The function introduced hereinafter may differ with different service offered in your area. Please consult with your service provider for more detailed information.

## 5.1 Sending a New Message

Please consult with the service provider to support the network service of sending message. You can only send message to the mobile phone which can receive message.

- 1. Select  $Menu \rightarrow Messages \rightarrow Create Message$ .
- 2. Input the recipients' Phone Number
- Or -

Select phone number from Contacts (in pop-up display of number

input, press **OK key**, and **Left/ Right key** to scroll to **Contacts**), and then press **OK key** to select the phone number you want to send message to and press **OK key**.

- Select Continue to Write message text. See "10. Text Input" more instructions for writing text and character.
- 4. When you finish writing message, pressing **OK key** to select message **Priority: Normal**, **Interactive**, **Urgent**, **Emergency**.

The default priority is Normal.

- 5. Select Continue and
  - Send, and press OK key to send message, or
  - Save, and press OK key to save message in OutBox.
- **Send To Multireceiver**, and press **OK key** to send messages to all the receivers. Scroll to **Add Receiver**, inputting recipients see "5.2 Sending Messages" for details.

**Note:** The SMS centers of some cities and regions do not support messages longer than 160 characters.

### 5.2 Sending Messages

You can send messages to grouped mobile phone which can receive message meanwhile.

- 1. Select Menu→ Messages→ Send To Multi.
- 2. Select Add Receiver, press OK key and key in Phone Number
- Or -

Select phone number from **Contacts** (in pop-up display of number input, press **OK key** and **Left/ Right key** to scroll to **Contacts**), press

**OK key** and select all the phone numbers you want to send message to, and press **OK key**.

- All the phone numbers displayed in List OK in pop-up window can be reedited. The maximum of receivers not exceed 10 persons.
- 4. When you finish editing and writing, select **Continue**, and press **OK key** to **Send** to all the recipients.

## 5.3 Receiving Incoming Call while Editing Message

- If you do not want to receive the incoming call, press End key.
- If you want to receive the incoming call, press **Call key**. The message you are editing will be saved to **OutBox**. After finishing receiving call, you can find the message in **OutBox** and continue to edit and send it.

### 5.4 Reading Message

On receipt of a new message, the phone prompts you by vibration or ringer (up to silence and ringer in **Settings**). The display indicates "MESSAGE!" and press **OK key** to view. New message is automatically saved to phone. A character on display indicates the memory for message is reaching full. Erase old messages to keep space for new messages.

- 1. Select **Menu**→ **Messages**→ **InBox** ("★"select R-UIM to view the message saved in RUIM Card).
  - 2. Scroll to the message you want to read.

- Press OK key to read message. Display automatically scrolls page by page. You can also press Up/Down key to scroll.
  - 4. After reading, press Left/Right key to select:
  - **Next**: View the next message.
  - **-Erase**: Erase this message.
  - -Forward: Forward the message to other recipients.
  - -Reply: Reply message to sender.
- —Sender: Call back or reply message to sender or save sender's number, and then select options as follows.
  - ♦ Call: Call back.
  - ♦ Reply: Reply message t o sender.
  - ♦ New: Save sender's number to Contacts.
  - To Existing: Save the sender's number to existed records in Contacts.
  - ★ To RUIM"★": Save message in RUIM Card.
  - —Move to R-UIM"★": Move message to RUIM Card.

## 5.5 Viewing OutBox

- 1. Select  $Menu \rightarrow Messages \rightarrow OutBox$ .
- 2. Scroll Message List.
- 3. Press **OK key** to read message. Select other options to **Erase**,

Send, Forward and Edit the message.

### 5.6 Erasing Messages

Delete and erase old messages to release space for phone's

memory. You can select erasing messages when sending or reading messages; erase messages one by one or all in InBox, OutBox and RUIM card"\*\*\(\begin{align\*}\pi^\*\).

#### 5.6.1 Erasing a Message

- 1. Select Menu→ Messages.
- 2. Select messages location: InBox, OutBox or R-UIM"★".
- 3. Press **Up/down key** to select to-be-erased messages.
- 4. Select **Erase** to erase messages. "Erase this message?" appears.
  - 5. Select Yes to erase this message.

#### 5.6.2 Erasing all Messages

- 1. Select Menu→ Messages→ Erase Messages.
- 2. Select an option in list:
- No: Return to previous pop-up window.
- **Entire InBox**: Erase all messages in InBox. If deletion is selected, the prompt of "Entire Inbox?" appears. Select **Yes** to erase. Select **No** to return to previous pop-up window.
- **Entire OutBox**: Erase all messages in OutBox. If deletion is selected, the prompt of "Entire Outbox?" appears. Select **Yes** to erase. Select **No** to return to previous pop-up window.
- Entire R-UIM"★": Erase all messages saved in RUIM card. If Delete is selected, the prompt of "Entire R-UIM?" appears. Select Yes to erase. Select No to return to previous pop-up window.

- Old Inbox: Erase all the read messages in Inbox. If deletion is selected, the prompt of "Erase all old Inbox messages?" appears.
   Select Yes to erase. Select No to return to previous pop-up window.
- Erase All: Erase all messages in phone and RUIM card"★". The prompt of "Erase all messages?" appears. Select Yes to erase.

  Select No to return to previous pop-up window.

## 5.7 R-UIM"★"

The phone can move messages received to RUIM card, see "5.4 Reading Message".

Viewing message in RUIM card:

- 1. Select Menu→ Messages→ R-UIM.
- 2. Scroll to the message you want to read.
- Press OK key to read message. Display automatically scrolls page by page. You can also press Up/Down key to scroll.
  - 4. After reading, press Left, Right key to select:
  - **−OK**: Exit to the previous message list.
  - -Erase: Erase this message.
- **—Sender:** Call back or reply message to sender or save sender's number.
  - ♦ Call: Call back.
  - ♦ Reply: Reply message t o sender.
  - ♦ New: Save sender's number to contacts.
  - To Existing: Save the sender's number to existed records in Contacts.

- ★ To RUIM"★": Save message in RUIM Card.
- -Move to Inbox: Move message to InBox.
- -Forward: Forward the message to other recipients.

## 5.8 Sending Preformatted Message

The phone has a group of some common built-in phrases and sentences, such as, "Call me", "Can I call you?" etc.

- 1. Select Menu→ Messages→ Preformatted Msg.
- 2. Scroll to the message you want to send.
- 3. Press **OK key** to key in phone number or select in Contacts.
- 4. Press **Ok key** to edit, save and send message, see "5.1 Sending a New Message" in detail.

## 5.9 Reading Voice Mail

Before using **Voice Mailbox**, please consult with network provider to confirm that the function of voice mail box has been activated. After your successful setting, network will automatically divert incoming call(s) to your voice mail box, and send message(s) to your phone.

Select **Voice Mail** to read the message and then dial voice mail box number to listen to the leaving message following guide prompt.

To read your voice mail, press for seconds to dial voice mail box number.

Note: The function needs network support.

## 5.10 Message Settings

## 5.10.1 Changing Voice Mail Box Number

- 1. Select  $Menu \rightarrow Messages \rightarrow Messages Settings \rightarrow Voice$  Mail Number.
- If the voice mail box has not been set, press OK key to select Yes. And then add directly.
- 3. If the number has been set, select Edit to edit and press OK key.
- 4. After inputting voice mail number, press **OK key** twice to confirm.

**Note:** Please consult with your network operator for the number of voice mail box.

#### 5.10.2 Message Alert

You can select the alert type to prompt on receipt of new message.

- 1. Select  $Menu \rightarrow Messages \rightarrow Message Settings \rightarrow Message$  Alert.
  - 2. Select an option in list:
  - None: No Prompt.
  - Vibrate Once: Phone vibrates once.
  - Vibrate & Remind: Phone vibrates once every one minute.
  - Alert Once: Phone rings once.
  - Alert & Remind: Phone rings once every one minute.

## 3. Press **OK key**.

Note: If the setting of Silence All option in Settings is Vibra Only, Lights Only, it follows the setting of silence option of Settings.

## 5.10.3 Automatically Erasing InBox

Set erasing the last read message in Inbox automatically when  $\ensuremath{\mathsf{Inbox}}$  is full.

- 1. Select  $Menu \rightarrow Messages \rightarrow Message Settings \rightarrow Auto Erase$  Inbox.
  - 2. Select **Enable** or **Disable** and press **OK key**.

## **6 Recent Calls**

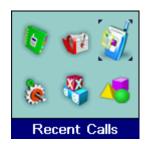

## **6.1 Viewing Recent Calls**

Information of Missed Calls, Incoming Calls, Outgoing Calls, All Recent Calls including the name, phone number, conversation time and duration is stored in the Recent Calls.

- 1. Select Menu→ Recent Calls.
- 2. Select Missed Calls, Incoming Calls, Outgoing Calls or All Recent Calls.
  - 3. Press OK key.
  - 4. Select one entry of the records and press OK key.
  - 5. Select option:
  - Call Information: Indicate number and conversation duration.
  - Delete Entry: Erase the number from the list of Recent Calls.
  - Send SMS Message: Send message to this number.
  - Save New: Save the number in mobile phone's Contacts.

- $\mbox{\bf Save To Existing:}\;$  Add this number to the existed record in the Contacts.
  - Save to RUIM"★": Save this number to RUIM Card.

Note"★": If the RUIM Card does not support the function of Incoming Call Indication, you can only see part of the above-mentioned options.

## 6.2 Erasing Recent Calls List

You can erase all the Recent Calls in the menu of Recent Calls.

- 1. Select Menu→ Settings→ Security.
- 2. Input PIN Code and press **OK key**.
- 3. Select **Erase All Recent Calls List**? The screen indicates "Erase All Recent Calls List?"
  - 4. Select Yes to erase all.
  - Or -
  - 1. Select Menu→ Recent Calls.
- 2. Select Missed Calls, Incoming Calls, Outgoing Calls or All Recent Calls.
  - 3. Press OK key.
  - 4. Select one entry of the records and press OK key.
  - 5. Select option:
- Delete Recent Calls: Select "Yes" to delete all the numbers from the list of Missed Calls, Incoming Calls, Outgoing Calls or All Recent Calls.

## 7 Settings

In main Menu pop-up window, select **Settings** to enter into.

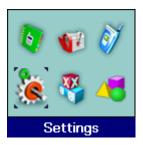

Your phone has different functions in **Settings** to meet your requirement. They are: **Silence All, Auto Key Guard, Supp.Services, Sound, Display, Alert, Call Timers, Security and Accessories**.

### 7.1 Silence All

Select  $Menu \rightarrow Settings \rightarrow Silence All$  to set the alert type of phone. There are three options:

- $-\mbox{Normal:}$  Normal ringer and message alert type, no special setting.
  - -Vibra Only: No ringer. Only vibrating and back lighting.
  - -Lights Only: No ringer and vibration. Only back lighting.

## 7.2 Auto Key Guard

1. Select **Menu**→ **Settings**→ **Auto Key Guard** to set phones' key lock and time.

- 2. Select an option in pop-up window:
- -Off: Deactivate the function of phones' key lock.
- $-\mathbf{30}$  seconds: Phones' key locked automatically 30 seconds after the last key pressing.
- $-\mathbf{2}$  minutes: Phones' key locked automatically 2 minutes after the last key pressing.
- $-\mathbf{5}$  minutes: Phones' key locked automatically 5 minutes after the last key pressing.
  - 3. Press **OK key** to confirm.

#### Note:

- Hold **Clear key** to lock the keypad directly in standby mode.
- In state of key lock, to make use of phone, unlocking code should be input prompted by phone on the display.

## 7.3 Supp. Services

When network supports Supp. Services, you can use network services of call waiting and call forwarding.

**Note:** All these functions' option are network services. Please consult with network service provider to get corresponding service application.

### 7.3.1 Call Waiting

During a call, use Call Waiting to answer the waiting call, or dial another call meanwhile putting the first call on hold. These calls can be shifted while you have calls in conversation.

Call Waiting lets you enjoy three-party conversation without missing call.

- 1. Select Menu→ Settings→ Supp.Services→ Call Waiting.
- 2. Select **Activate** to activate the Call Waiting function. The network will notify you of an incoming call while you have a call in progress. You can press **Call key** to get through the waiting call and switch one call to another.
  - 3. Select Deactivate to cancel the Call Waiting function.
  - 4. Select Cancel to exit to the previous pop-up window.

#### 7.3.2 Call Forwarding

Use Call Forwarding to forward the incoming call to a designated phone number. After setting of call forwarding, phone will automatically dial network to set the function in active.

- 1. Select Menu→ Settings→ Supp.Services→ Call Forwarding to enter Call Forwarding.
  - 2. Set types of Call Forwarding, press **OK key**.
    - -ALL(Divert unconditionally): All is diverted in all conditions.
    - -Busy(Divert when busy): When the phone is busy, divert.
    - -No Answer(Divert when no answer): When there is no answer, divert.
    - **—Default** (Divert when unreachable): When the phone is unreachable, divert. The service provider offers.
  - 3. Select Activate to:
  - ♦ Enter Number and press OK key. Input the number to

which the phone will forward. E.g. To forward incoming call to 12345678, input: 12345678, press **OK key** twice and confirm.

- Continue to press OK key to Activate. If the number has been set, directly press OK key to select Activate.
- 4. Select **Deactivate** to disable Call Forwarding function.
- 5. Select Cancel to exit to previous pop-up window.

#### 7.4 Sound

### 7.4.1 Volume

You can adjust the volume of Ringer, earpiece and key beep.

- 1. Select  $Menu \rightarrow Settings \rightarrow Sound \rightarrow Volume$ .
- 2. Select Ringer (When earpiece is inserted, it is earpiece Ringer),

#### Earpiece or Key Beep.

- 3. Press Up/ Down key or Left/ Right key to adjust volume.
- 4. Press OK key.

### 7.4.2 Alert Type

You can select the alert type for a incoming call.

- 1. Select  $Menu \rightarrow Setting \rightarrow Sound \rightarrow Alert Type$ .
- 2. Select an option in list:
- -Off: Set mobile phone in silence case with backlighting to prompt the call incoming.
- —Ringer: Set Mobile phone in Ringer case to prompt incoming call.

- $-\mbox{{\bf Vibration:}}$  Set mobile phone in vibration case to prompt incoming call.
  - -Vibra + Ringer: Set mobile phone in ten-second vibration case, then continuous Ringer later to prompt incoming call.

Note: If Silence All option of Settings is set in Vibra Only or Lights Only, phone follows the silence option of Settings.

## 7.4.3 Ringer of Incoming Call

ZTE X195 offers various Ringers of incoming call for your selection.

- 1. Select Menu $\rightarrow$  Settings $\rightarrow$  Sound $\rightarrow$  Ringer Type.
- 2. Press Up/Down key to scroll to your selection, press OK key.

#### 7.4.4 Key Beep

Set phone beep sound or not when you press keys.

- 1. Select  $Menu \rightarrow Settings \rightarrow Sound \rightarrow Key Beep$ .
- 2. Select an option:
- -Tones: Utter sound when press keys.
- -Off: Not utter sound when press keys.

## 7.4.5 Key Tone Length

Set phone utter sound long or not when press keys.

- 1. Select  $Menu \rightarrow Setting \rightarrow Sound \rightarrow Key Tone Length$ .
- 2. Select an Option:
- -Normal: Utter a fixed-length DTMF tone in short.

-Long: Utter DTMF tone even longer.

### 7.4.6 SMS Ringer

You have a choice of various ringing tones for message in phone.

- 1. Select  $Menu \rightarrow Settings \rightarrow Sound \rightarrow SMSRinger Type$ .
- 2. Press Up/Down key to scroll to select and press OK key.

### 7.4.7 ClockRinger Type

You have a choice of various ringing tones for alarm in phone.

- 1. Select Menu  $\rightarrow$  Settings $\rightarrow$  Sound $\rightarrow$  ClockRinger Type.
- 2. Press Up/Down key to scroll to select and press OK key.

## 7.5 Display

### 7.5.1 Selecting Wall Paper

You can select different wallpaper as background of standby.

- 1. Select  $Menu \rightarrow Settings \rightarrow Display \rightarrow Wall Paper$ .
- Press Up/Down key to scroll to select wallpaper you want and press OK key.

### 7.5.2 Adjusting Contrast

- 1. Select  $Menu \rightarrow Settings \rightarrow Display \rightarrow Contrast$ .
- Press Up/Down key or Left/Right key to adjust contrast, and press OK key.

#### 7.5.3 Adjusting Brightness

- 1. Select  $Menu \rightarrow Settings \rightarrow Display \rightarrow Brightness$ .
- 2. Press **Up/Down key** or **Left/Right key** to adjust brightness, and press **OK key**.

### 7.5.4 Selecting Time Format

- 1. Select  $Menu \rightarrow Settings \rightarrow Display \rightarrow Time Format$ .
- 2. Select AM/PM or 24 HR, and press OK key.

#### 7.5.5 Changing Banner

View and edit phone's greeting to which appears on the display to your own.

- 1. Select  $Menu \rightarrow Settings \rightarrow Display \rightarrow Banner$ .
- 2. Press OK key to Edit.
- 3. Press Clear key to erase character(s) and key in character(s).
- 4. Press **OK key** twice to **Save**.

### 7.5.6 Selecting Language

Your mobile phone supports English.

- 1. Select  $Menu \rightarrow Settings \rightarrow Display \rightarrow Language$ .
- 2. Select English available, and press OK key.

### 7.5.7 Set Backlighting

During a call or pressing keys, the display lights on. You can set lighting duration and type.

- 1. Select Menu→ Settings→ Display →Backlighting.
- 2. Select an option in pop-up window:
- $-\mathbf{10s}$ : After the last pressing keys, the backlight keeps on for 10 seconds.
- $-\mathbf{30s} \text{:} \;$  After the last pressing keys, the backlight keeps on for 30 seconds.
  - -10s and in call: After the last pressing keys, the backlight keeps on for 10 seconds. And keeps lighting during a call.
  - -30s and in call: After the last pressing keys, the backlight keeps on for 30 seconds. And keeps lighting during a call.
  - 3. Press **OK key** to confirm.

**Note:** In conversation, backlighting consumes the power quickly and shortens continuous conversation and standby time.

#### 7.5.8 Screensaver

Select Menu $\to$  Settings $\to$  Display  $\to$  Screensaver. You can set screensaver duration and type.

- 1. Select **Type**, press **OK key**. And then select **None** to deactivate screen save or select type as **Digital Clock**, **Ink Blots**.
- 2. Select **Timeout**, press **OK key**. Select an option in pop-up window:
- $-\mathbf{30}$   $\mathbf{seconds}\colon$  Screensaver automatically activates 30 seconds after last keys pressing
- -2 minutes: Screensaver automatically activates 2 minutes after last keys pressing.

- ${f -5}$  minutes: Screensaver automatically activates 5 minutes after last keys pressing.
  - 3. Press OK key to confirm

### 7.6 Alert

You can select **Enable** or **Disable** the alert.

- 1. Select Menu→ Settings→ Alert.
- 2. Select an option on display and press OK key.
- Missed Call: When there are missed calls, alerts.
- Roaming: When roam in active and handoff between service areas or states occurs, alerts.
  - -Service: When enter or leave area with service available,
- $-\mbox{\bf Minute Alert:}$  During a call, ten seconds ahead of every minute, alerts.

For the function mentioned above, select **Enable** to operate; select **Disable** to cancel alert.

#### 7.7 Call Timers

Your phone can record call time of dialing and answering call.

- 1. Select Menu→ Settings→ Call Timers.
- 2. Select an option on display and press OK key.
- —Outgoing Calls: Indicate call time of all dialed call. The timer can be reset.
  - $-\mbox{\bf Incoming Calls}\colon$  Indicate call time of all answered call. The

timer can be reset.

- —All Calls: Indicate call time of all dialed and answered call. The timer can be reset.
- 3. Select **Reset** to clear data, the timer is set to zero.

### 7.8 Security Setting

Introduction to phone's security options preventing others or avoiding illegal use or acquire your phone's personal information. Please input right PIN code to enter.

**Note:** Please input right phone PIN code to enter security setting. The default PIN code is 1234. Please change it to your own password as soon as possible.

Note"★": Consecutive inputting wrong PIN code for several times can cause locking of RUIM Card. To unlock, you need PUK code. PIN code and PUK Code may be offered together with the RUIM Card. If not, please contact with network operator. The default PIN code is 1234, please change it to your own PIN as soon as possible.

#### 7.8.1 Setting PIN Lock"★"

- 1. Select  $Menu \rightarrow Settings \rightarrow Security$ .
- 2. Input your PIN Code, press OK key.
- 3. Select PIN Lock.
- 4. Select On or Off.

Note: After setting PIN Lock On and re-start the phone, Inputting correct PIN code is the only way of using phone normally.

Otherwise, phone gives emergency call.

## 7.8.2 Modifying PIN Code

- 1. Select Menu→ Settings→ Security.
- 2. Input your phone PIN code, and press OK key.
- 3. Scroll to **PIN Change**, input New PIN and press **OK Key**. "PIN Changed" appears showing confirmation.

## 7.8.3 Erasing All Recent Calls

You can erase all Recent Calls.

- 1. Select  $Menu \rightarrow Settings \rightarrow Security$ .
- 2. Input your PIN Code, press OK key.
- 3. Scroll to "Erase All Recent Calls List?", press OK key.
- 4. For "Erase All Recent Calls List?", select **Yes** to erase or select **No** to cancel.

## 7.8.4 Erasing all Contacts

You can erase all records in Contacts.

- 1. Select  $Menu \rightarrow Settings \rightarrow Security$ .
- 2. Input your PIN code, press OK key.
- 3. Scroll to "Erase All Contacts?", press OK key.
- 4. For "Erase All Contacts?", select **Yes** to erase all contacts in phone's memory or select **No** to cancel.

#### 7.8.5 Restoring Factory Default

Your phone offers factory default phone setting. You may modify some options when you use phone. You can also Restore Factory Default to renew some modified options to the origin.

- 1. Select Menu→ Settings→ Security.
- 2. Input your PIN Code, press OK key.
- 3. Select Phone Reset.
- 4. For "Restore Factory Default", select **Yes** to revert to factory default setting.

**Note:** Restoring the phone do not influence your PIN code, Recent Calls, Contacts, InBox and OutBox.

Some settings, e.g. alarm, cannot be restored.

#### 7.9 Accessories

### 7.9.1 Setting Headset Ring

When mobile phone connects with earpiece (to buy separately), you can set alert tone utter from earpiece.

- 1. Select Menu→ Settings→ Accessories→ Headset Ringing.
- 2. Select On or Off to activate or deactivate headset alert tone.

#### 7.9.2 Setting Headset Autoanswer

When mobile phone connects with earpiece (buy separately), you can set earpiece to answer automatically incoming call.

1. Select  $Menu \rightarrow Settings \rightarrow Accessories \rightarrow Headset$ 

#### Autoanswer.

- Select Off to end automatic answering or select 2 seconds, 5 seconds or 10 seconds to give automatic answering seconds later accordingly.
  - 3. Press OK key.

### 7.9.3 Any Key Answer

- 1. Select  $Menu \rightarrow Settings \rightarrow Accessories \rightarrow Any Key Answer.$
- 2. Select On or Off, press OK key to set or not.

For an incoming call, press any key to answer, except for  ${\bf End}$   ${\bf key}.$ 

## 8 Extra

Extra offers two games: Smart Blocks and Push Box, as well as tools, such as, Stopwatch, Alarm, Calendar and Calculator.

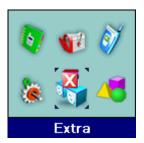

### 8.1 Games

### 8.1.1 Smart Blocks

In this game, adjusting blocks' directions and downfall places to let them form in order in process of downfall. As blocks fully formed in line(s), line(s) disappear and reward mark. As while as blocks pileup to the top line, the game is over.

- 1. Select  $Menu \rightarrow Extra \rightarrow Games \rightarrow Smart Blocks$ .
- 2. Press **OK key**, the display shows greeting and play guide.
- 3. Press **OK key** to start.

#### 8.1.2 Push Box

In this game, pushing boxes with skill and locating them to stated locations. And then enter next stage.

- 1. Select Menu→ Extra→ Games→ Push Box.
- 2. Press **OK key**, the display shows greeting and play guide.
- 3.Select **New Game** to start, select **Stage** and key in stage level.

### Press **OK key** to start.

4. As passing a stage, select **Replay** to replay again, select **Next Stage** to enter next stage.

### 8.2 Stopwatch

- 1. Select  $Menu \rightarrow Extra \rightarrow Stopwatch$ .
- 2. Select Start to make stopwatch timing.
- 3. Select **Stop** to stop timing.
- 4. Select **Reset** to clear the time record.

### 8.3 Alarm

Set Alarm alert at a certain time. Alarm alerts only when the phone is in power on.

- 1. Select **Menu**→ **Extra**→ **Alarm**.
- Press Left/Right key to select Enable or Disable to activate or deactivate alarm.
  - Select **Set** to set alarm, and press **OK key**.
- Press Left/Right key to move the cursor, and press Up/Down Key to set Alarm Clock: hour, minute and AM/PM. Press OK

key.

- 4. Select Once, Daily or Weekdays alarm. Press OK key.
- 5. When alarm rings, select **OFF** to stop alarming or select **Snooze** to postpone alarming time. Alarm rings again 10 minutes later.

#### 8.4 Calendar

- 1. Select Menu→ Extra→ Calendar.
- Press Left/Right key or Up/Down key to select exact date you want to view in pop-up calendar window. Press OK key.
- 3. Scroll Left/Right key to select:

Query: Press OK key to view date info in detail.

#### **Prev Month:**

- Press **OK key** once or several times to view date info in previous month(s).
- To adjust date, press **Up key** to move cursor back to Calendar, press **Left/Right key** or **Up/Down key** to exact date in calendar you want. Press **OK key** and select **Query** to view new date info in detail.

#### **Next Month:**

- Press **OK key** once or several times to view date info in next month(s).
- To adjust date, press **Up key** to move cursor back to Calendar, press **Left/Right key** or **Up/Down key** to exact date in calendar you want. Press **OK key** and select **Query** to view new date info in detail.

## 8.5 Calculator

Use calculator to execute basic maths calculation.

- 1. Select Menu→ Extra→ Calculator.
- 2. Key in digits. And press **Left/Right key** to scroll to the symbol you want, press **OK key**.

| ÷ | Division Sign                            |
|---|------------------------------------------|
| - | Subtraction Sign                         |
| = | Equal Sign                               |
| + | Plus Sign                                |
| х | Multiply Sign                            |
|   | Decimal point                            |
| С | Clear all input digits and reset to Zero |
| ± | Change digit to positive number or       |
|   | negative                                 |

Press **Clear key** to erase digit one by one and exit to previous window, press **End key** to exit to standby mode.

**Note:** This calculator has a limited accuracy and is designed for simple calculations.

## 9 VAS

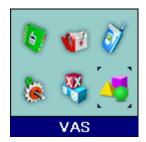

This function needs network support by service provider. If your phone (or RUIM card"\(\pi\)") can also support, menu of **VAS** appears on the display. If your phone (or RUIM card"\(\pi\)") and network provider don't support, the function is invalid. The application of this function may ask for extra fee. Please contact with network provider to acquire more information.

# 10 Text Input

Your phone offers text input modes: Multitap Input (Traditional, **abc**), Numbers Input (**123**), Predictive Input (**eng**), and Symbol Input. Input mode includes capital letter and lowercase mode.

You can key in letters, digits, characters and symbols while writing text or editing record information in **Contacts** or **Messages** etc., following the common instruction in hereinafter table.

| Operation     | Method                                        |
|---------------|-----------------------------------------------|
| Input Letters | Multitap (Traditional) Input—"abc", press     |
|               | corresponding letter/digit key till the       |
|               | desired letter appears.                       |
| Input Words   | Predictive Input—"eng", press any key         |
|               | once to key in any word.                      |
| Input Digits  | Numbers Input—"123", press digit key          |
|               | once.                                         |
| Input Symbol  | Symbols Input—enter the symbols by            |
|               | pressing corresponding digit key. Or press    |
|               | "1" key till the symbol (common symbols)      |
|               | appears except for <b>Numbers</b> Input mode. |
| Input Space   | Hold # Key #                                  |

| Erase Character          | Press Clear key C                                 |
|--------------------------|---------------------------------------------------|
| Erase all the characters | Hold Clear key till all the characters be erased. |
| Move cursor left or      | 0                                                 |
| right                    | Press Left /Right key                             |
| Change Input Mode        | Press # key # to select input mode                |
|                          | and change character case.                        |
| Capitalization           | Hold * key * to switch between                    |
|                          | capitalization and lowercase, except for          |
|                          | being in Numbers & Symbols mode.                  |

## **10.1 Traditional Input**

Select **Multitap (Traditional)** Input —Text indicator as "**abc**". Each key stands for multiple letters. Press key till your letter appears. When the cursor moves, enter the next letter.

## 10.2 Numbers Input

Select **Numbers** Input —Text indicator as **"123"**. Press the corresponding key once to input the number.

## 10.3 Predictive Input

Select **Predictive** Input — Text indicator as "**eng**". The predictive text input is based on a built-in dictionary by which you can input word(s) preformatted.

One letter asks for pressing only once.

Press the digit key corresponding to the letters once till the word appears on the screen.

If the word displayed is not the word you want, press **Up/Down key** to look for another matching word. Then press **OK key** to confirm.

## 10.4 Symbols Input

- Press \* key to enter Symbols list, press Up/Down key to page down and press Left/Right key to move cursor.

- Press to input till the symbol appears. Most common punctuation marks and special characters are available.

# 11 Troubleshooting

If your phone appears following phenomenon in the process of application, please read following relative information at first. If the problems still can not be solved, please contact with the distributor or service provider.

| Problem                   | Check Point                              |
|---------------------------|------------------------------------------|
| "★"When switching on      | Please input PIN Code which offered      |
| the phone, it prompts     | with RUIM card together. If you have     |
| "Enter PIN".              | changed PIN code, please input new       |
|                           | PIN code. You can also set PIN code      |
|                           | deactivated, see "7.8 Security Setting". |
| "★"When switching on      | Please check whether valid RUIM card     |
| the phone, it prompts     | is inserted or not.                      |
| "Insert card and restart  |                                          |
| phone".                   |                                          |
| No key beep on pressing   | Please check the setting of Key Beep in  |
| keys.                     | Settings.                                |
| When there is an          | Please check the setting of Silence,     |
| incoming call, the prompt | Alert Type and ringer Volume in          |
| ringer not rings.         | Settings.                                |
| No prompt tone at alarm   | Please check relative sound setting      |

| time.                    | (Silence, Alert Type and ringer Volume |
|--------------------------|----------------------------------------|
|                          | in Settings).                          |
| Messages cannot be sent. | Please check the signal of network.    |